# IPS CaseDesigner® 2.2 Brugsanvisning

# Vigtigt - Ansvarsfraskrivelse:

Dette produkt indgår i et samlet koncept og må kun bruges sammen med de tilknyttede originale produkter i henhold til Nobel Biocares anvisninger og anbefalinger. Ikkeanbefalet brug af produkter fremstillet af tredjepart sammen med produkter fra Nobel Biocare vil gøre enhver garanti eller anden forpligtelse, udtrykkelig eller stiltiende, fra Nobel Biocares side ugyldig. Brugeren af produkter fra Nobel Biocare har pligt til at undersøge, om et bestemt produkt egne sig til den pågældende patient og de pågældende omstændigheder. Nobel Biocare fraskriver sig ethvert ansvar, udtrykkeligt eller stiltiende, og påtager sig intet ansvar for direkte, indirekte, strafferetligt begrundede eller andre skader, der måtte opstå som følge af eller i forbindelse med fejl i fagligt skøn eller praksis ved brugen af Nobel Biocare-produkter. Brugeren er endvidere forpligtet til jævnligt at undersøge de seneste udviklinger med hensyn til dette Nobel Biocare-produkt og dets anvendelse. I tvivlstilfælde skal brugeren kontakte Nobel Biocare. Eftersom anvendelsen af dette produkt er under brugerens kontrol, er det hans/hendes ansvar. Nobel Biocare påtager sig intet ansvar for skader, der måtte opstå som følge heraf.

Bemærk, at visse produkter beskrevet i dette "Brugsanvisning"-dokument muligvis ikke er myndighedsgodkendt, frigivet eller licenseret til salg på alle markeder.

# Beskrivelse:

IPS CaseDesigner® er en softwareløsning, som understøtter den diagnostiske proces og planlægning af kranio-maxillo-faciale og relaterede behandlinger.

IPS CaseDesigner® indeholder specifikke funktioner til at visualisere den diagnostiske information, f.eks. fra CT-scanning, til at udføre specifikke målinger i billeddataene og planlægge kirurgiske handlinger for at understøtte den diagnostiske og den behandlingsmæssige planlægningsproces.

På baggrund af de diagnostiske og planlægningsmæssige data kan IPS designservicen tilbyde individualiserede kirurgiske hjælpemidler.

IPS CaseDesigner® er et brugerinterface, som understøtter den diagnostiske proces og planlægning af kranio-maxillo-faciale og relaterede behandlinger.

# Planlagt formål:

Det planlagte formål med softwaren er at understøtte den diagnostiske proces og planlægning af behandlinger ved dentale og kranio-maxillo-faciale indgreb.

# Planlagt brug:

IPS CaseDesigner® er software, som er indiceret til at understøtte den diagnostiske og behandlingsmæssige planlægningsproces ved dentale og kranio-maxillo-faciale indgreb. IPS CaseDesigner® er software, der også anvendes som et billedsegmenteringssystem og til overførsel af billedinformation fra en scanner som f.eks. en CT-scanner.

IPS CaseDesigner® gør det også nemmere at tilbyde individuelle kirurgiske hjælpemidler.

# Indikationer for brug:

IPS CaseDesigner® er software, som er indiceret til at understøtte den diagnostiske og behandlingsmæssige planlægningsproces ved kranio-maxillo-faciale indgreb. IPS CaseDesigner® er software, der også anvendes som et billedsegmenteringssystem og til overførsel af billedinformation fra en scanner som f.eks. en CT-scanner.

IPS CaseDesigner® gør det også nemmere at tilbyde individuelle kirurgiske hjælpemidler.

# Udstyr med målefunktion:

Målenøjagtigheden afhænger af billeddataene, den anvendte scannerhardware, dens kalibrering og dens optagelsesindstillinger. Målingen kan ikke være mere præcis end billedets opløsning. IPS CaseDesigner® software rapporterer værdien afrundet til én decimal ud fra brugervalgte punkter.

# Kontraindikationer:

Ingen identificeret for IPS CaseDesigner®.

# Forholdsregler:

Når et nyt apparat eller en ny behandlingsmetode anvendes første gang, kan det være en god idé at arbejde sammen en kollega, som har erfaring med det nye apparat eller den nye behandlingsmetode, så mulige komplikationer undgås.

# Advarsler:

Et antal tekniske advarsler (f.eks. inkonsistente CT-data, ødelagte STL-data) vises i IPS CaseDesigner®.

Et advarselspanel kan vise en eller flere af de følgende advarsler under oprettelsen af modeller, diagnoser eller osteotomisimulationer.

## **Ukorrekt positionering af overkæbe registreret.**

Brug handlingen **Manuelle initialisering** for at opnå en korrekt positionering af overkæben, så risikoen for ukorrekt kirurgisk planlægning nedbringes**.**

## **Ukorrekt positionering af underkæbe registreret**

Brug handlingen **Manuelle initialisering** for at opnå en korrekt positionering af underkæben, så risikoen for ukorrekt kirurgisk planlægning nedbringes.

## **Ukorrekt positionering af begge kæber registreret**

Brug handlingen **Manuelle initialisering** for at opnå en korrekt positionering af kæberne, så risikoen for ukorrekt kirurgisk planlægning nedbringes.

## **Der blev anvendt hård separation for at adskille begge kæber**

For at nedbringe risikoen for at anvende ukomplet (planlægnings-)information i kirurgiplanen skal du tilpasse **ekspertindstillingerne** for fossa-kondyl-separation, hvis du ikke vil anvende hård separation.

## **Der blev anvendt normal separation for at adskille begge kæber**

For at nedbringe risikoen for at anvende ukomplet (planlægnings-)information i kirurgiplanen skal du tilpasse **ekspertindstillingerne** for fossa-kondyl-separation, hvis du vil anvende en anden type separation.

# **Ukorrekt kæbeseparation registreret**

Tilpas **ekspertindstillingerne** for fossa-kondyl-separation for at opnå en korrekt kæbeseparation og for at nedbringe risikoen for ukorrekt kirurgisk planlægning.

## **Overkæbe initialiseres manuelt.**

Positionsberegningen for overkæben initialiseres af de tilhørende punkter, der er anbragt i handlingen **Manuel initialisering**. Kontrollér, at kæbepositioneringen er korrekt, før du afslutter den kirurgiske plan med henblik på at nedbringe risikoen for ukorrekt kirurgisk planlægning.

## **Underkæbe initialiseres manuelt**

Positionsberegningen for underkæben initialiseres af de tilhørende punkter, der er anbragt i handlingen **Manuel initialisering**. Kontrollér, at kæbepositioneringen er korrekt, før du afslutter den kirurgiske plan med henblik på at nedbringe risikoen for ukorrekt kirurgisk planlægning.

## **Begge kæber initialiseres manuelt**

Positionsberegningen for begge kæber initialiseres af de tilhørende punkter, der er anbragt i handlingen **Manuel initialisering**. Kontrollér, at kæbepositioneringen er korrekt, før du afslutter den kirurgiske plan med henblik på at nedbringe risikoen for ukorrekt kirurgisk planlægning.

## **DICOM-sættets snitbilledtykkelse er for stor**

Se hjælpefilerne for oplysninger om, hvordan gyldige DICOM-filer oprettes i henhold til den anbefalede scanningsprotokol.

#### **DICOM-sættet har inkonsistente snitbilledinkrementer**

Se hjælpefilerne for oplysninger om, hvordan gyldige DICOM-filer oprettes i henhold til den anbefalede scanningsprotokol.

# **DICOM-sættets snitbilledinkrementer er for store**

Se hjælpefilerne for oplysninger om, hvordan gyldige DICOM-filer oprettes i henhold til den anbefalede scanningsprotokol.

#### **Beskadiget fil**

Filen for ["øverste scanning","nederste scanning", "okklusionsscanning" ] kunne ikke åbnes, vælg en anden fil. Kontakt kundesupport, hvis problemet fortsætter med at være til stede.

## **Beskadigede filer**

Begge filer kunne ikke åbnes, vælg andre filer. Kontakt kundesupport, hvis problemet fortsætter med at være til stede.

# **Navnet på DICOM-filen afviger fra patientnavnet**

Kontrollér patientnavnet, og om patientnavnet og navnet i det anvendte DICOMsæt stemmer overens, for at undgå risikoen for at anvende forkerte data til at oprette patientmodellen.

#### **Færdiggør bøjle til aktuel operationsplan**

De genererede bøjlefiler gælder kun for den planlagte kirurgi. Hvis du vil ændre den kirurgiske plan, skal du bruge oplåsningshandlingen for at fjerne bøjlen og foretage ændringerne.

Husk, at lokalt producerede bøjler skal produceres vha. validerede processer og med passende materialer i overensstemmelse med producentens brugsanvisninger. Optimal pasning skal verificeres før det kirurgiske indgreb.

# **Krydsende modeller registreret. Forøg autorotationsværdien**

Forøg autorotationsværdien for at nedbringe risikoen for kirurgisk fejlposition.

# **Krydsende modeller registreret.**

Tilpas autorotationen for at undgå krydsende modeller. Tryk på Fortsæt, hvis du vil fortsætte med at oprette bøjlen.

#### **Fragmenter kan krydse**

Når over- og underkæben krydser hinanden i **Virtuel Okklusion**-guiden, er slibning nødvendig for at opnå den endelige okklusale position.

## **Kirurgisk bøjle til præop. position**

Vær opmærksom på, at der oprettes en bøjle til patientens præop. position.

# Planlagte brugere og patientgrupper:

IPS CaseDesigner® bruges af et tværfagligt behandlingsteam til at støtte dem i behandling af patienter, som skal gennemgå dentale, kranio-maxillo-faciale eller relaterede behandlinger.

Beregnet til patienter, som skal gennemgå dentalbehandling.

# Cybersikkerhed:

Det anbefales, at du har installeret aktiv og opdateret antivirus- og antimalwaresoftware sammen med en korrekt konfigureret firewall på den computer, hvor IPS CaseDesigner® skal anvendes. Desuden skal du altid spærre computeren, når den ikke er under opsyn.

# Kompatibilitet:

IPS CaseDesigner® er ikke forbundet med andet medicinsk udstyr.

Denne version af IPS CaseDesigner® er kompatibel med tidligere versioner af IPS CaseDesigner®.

## Kompatibilitet med andet udstyr

Ikke relevant, da softwaren ikke udveksler data med andet medicinsk udstyr.

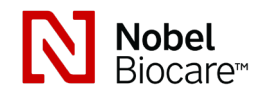

# IPS CaseDesigner® 2.2 Brugsanvisning

# Levetid

For software er levetiden uendelig. Når den anvendes på de understøttede operativsystemer, bliver den ved med at fungere som planlagt.

# Krav til og begrænsninger i ydeevne:

IPS CaseDesigner® afhænger af de operativsystemer, det bruges sammen med. Derfor er det vigtigt at sørge for, at IPS CaseDesigner® kun bruges sammen med godkendte operativsystemer. Flere oplysninger om godkendte operativsystemer kan findes i "Computerretningslinjer for IPS CaseDesigner®".

# Kliniske fordele og uønskede bivirkninger

IPS CaseDesigner® er en del af kranio-maxillo-facial kirurgi. Behandlerne kan forvente, at softwaren understøtter den diagnostiske og behandlingsmæssige planlægningsproces. Ingen kendte bivirkninger.

# Faciliteter og uddannelse:

Det anbefales kraftigt, at behandlere, nye såvel som erfarne brugere af implantater, proteser og tilhørende software, altid gennemgår specialuddannelse, før de tager en ny behandlingsmetode i brug. Nobel Biocare tilbyder en bred vifte af kurser til forskellige niveauer af viden og erfaring. Yderligere oplysninger kan fås på www.nobelbiocare.com.

# Håndteringsanvisninger:

# Installation af softwaren:

Før du påbegynder installation af softwaren, skal du kontrollere IPS CaseDesigner® kravene til computeren.

Installér softwaren iht. IPS CaseDesigner® installationsguiden.

# Sådan startes softwaren:

Åbn programmet ved at dobbeltklikke på genvejsikonet for IPS CaseDesigner® på skrivebordet. Softwaren åbnes, og du kan begynde at arbejde med patientfilerne.

# Arbejdsprocestrin i IPS CaseDesigner®:

Patienten scannes iht. de scanningsprotokoller, der er defineret for IPS CaseDesigner®. Modellerne scannes i endelig okklusion. Begge dele af dentalstøbningerne scannes individuelt men inden for et DICOM-sæt. De deraf resulterende DICOM-filer anvendes til at oprette patientmodellen, kirurgiske modeller, okklusionsmodeller og hud.

Der findes diagnostiske værktøjer til at indikere nervus mandibularis eller til at måle afstande, vinkler eller værdier. En cephalometrisk ramme giver brugeren mulighed for at indikere mærker, som skal anvendes i den cephalometriske analyse.

Ved hjælp af de kirurgiske værktøjer kan den virtuelle model osteotomiseres iht. forskellige osteotomityper, inklusive Le Fort I, sagittalt split, ramus, segment- og kæbeosteotomier. Bevægelserne af forskellige knoglesegmenter kan simuleres. Der kan oprettes en kirurgisk splintfil, og listen over osteosynteseplader kan åbnes for at vælge de plader, der skal anvendes under det kirurgiske indgreb.

For mere detaljerede oplysninger om, hvordan de specifikke handlinger foretages, henvises der til hjælpefilerne, som kan åbnes i IPS CaseDesigner®-softwaren.

Kontakt kundeservice, hvis du ønsker en trykt udgave af brugsanvisningen.

# Oplysninger om producent og distributør: Nobel Biocare AB,

Postboks 5190, 402 26 Västra Hamngatan 1, 411 17 Göteborg Sverige Telefon: +46 31 81 88 00 Fax: +46 31 16 31 52 www.nobelbiocare.com

Licensundtagelse for Canada: Bemærk, at det muligvis ikke er alle produkter, der er beskrevet i denne brugsanvisning, som har opnået licens i henhold til canadisk lovgivning.

- $\epsilon$ **2797**
- CE-mærke for klasse

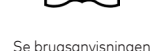

# Basic UDI-DI-oplysninger:

Im**-**udstyr

Følgende tabel angiver Basic UDI-DI-oplysningerne for det udstyr, som er beskrevet i denne brugsanvisning.

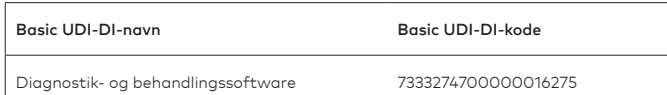

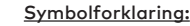

Følgende tabel beskriver symboler, som kan ses på udstyrets mærkning eller i oplysningerne, som følger med udstyret. Se udstyrets mærkning eller de medfølgende oplysninger for de relevante symboler.

**REF** 

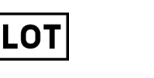

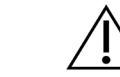

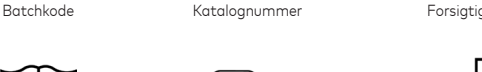

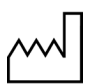

Se brugsanvisningen indehold eller

 $\mathbf i$ 

tilstedeværelse af phtalat

⁄nғнг

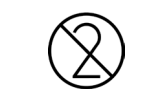

PHT

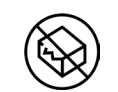

Fremstillingsdato

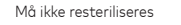

Må ikke resteriliseres Kun til engangsbrug Må ikke anvendes, hvis

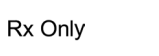

emballagen er beskadiget

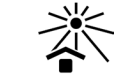

Receptpligtig Patient-id Beskyttes mod sollys

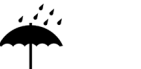

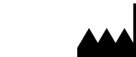

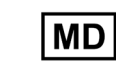

Beskyt mod fugt **Producent** Producent Medicinsk udstyr

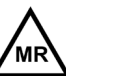

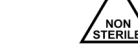

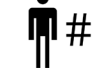

Betinget MR-egnet Ikke-steril Patientnummer

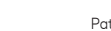

**SN** 

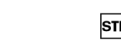

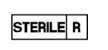

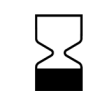

Serienummer Steriliseret med stråling Anvendes inden

# DA Alle rettigheder forbeholdes.

Nobel Biocare, Nobel Biocare-logoet og alle andre varemærker, der anvendes i dette dokument, er, hvis intet andet angives eller tydeligt fremgår af sammenhængen i et bestemt tilfælde, varemærker tilhørende Nobel Biocare. Produktillustrationerne har ikke nødvendigvis korrekt målestoksforhold.

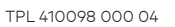

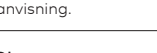

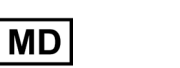

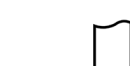

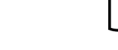

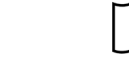

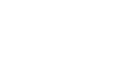

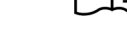